## MARYLAND **RESPONDS**

## **HOW TO UPDATE YOUR TRAINING RECORD**

Upon completion of a training course, it is important to add the course to your Responder profile along with your certificate (if applicable) for verification. Follow the directions below to add a course to your Responder profile. For a list of required and recommended training courses, visit: http://bit.ly/MDRTraining.

- 1. Log into your Responder profile at https://mdresponds.health.maryland.gov/.
- 2. Open the **Training** section of your profile by clicking the **My Profile** tab and then the **Training** subtab.
- 3. Click the Add Training Course link.
- 4. Select the title of the training course to add from the **Training Course** dropdown box.
- 5. For **Institution**, enter the name of the organziation that provided the course (Maryland Responds, FEMA, etc.).
- 6. For the **Training Course Date**, enter the date you completed the course.
- 7. For **Expiration Date**, enter the course expiration date, if applicable (e.g., CPR certifications expire after 2 years).
- 8. To **Upload Certificate**, click the **Choose File** button to upload your training certificate (if applicable). This step is **required** for verification of the Maryland Responds Orientation, IS 100 and IS 700 courses.
- 9. Click Save Changes.

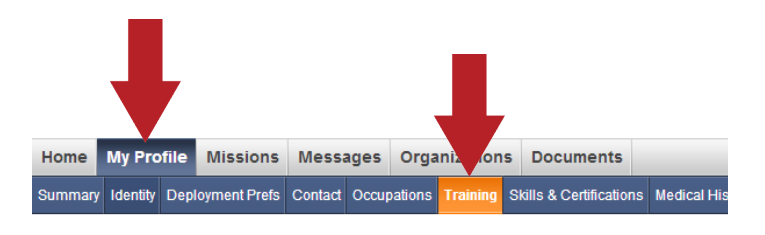

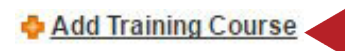

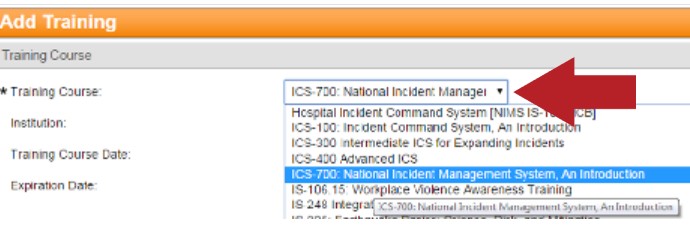

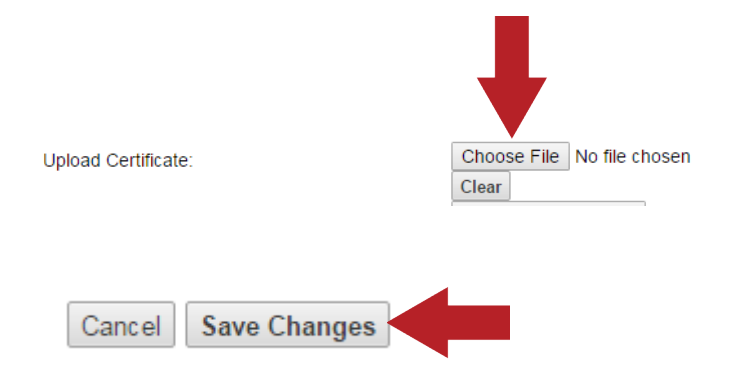

## MARYLAND RESPONDS MEDICAL RESERVE CORPS MARYLAND RESPONDS STATE PROGRAM

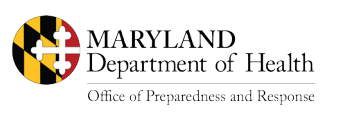

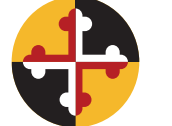

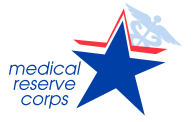

Email: mdresponds.health@maryland.gov Web: mdr.health.maryland.gov Registry: mdresponds.health.maryland.gov Facebook: facebook.com/mdresponds